## MCD109

# Guia de Começo Rápido

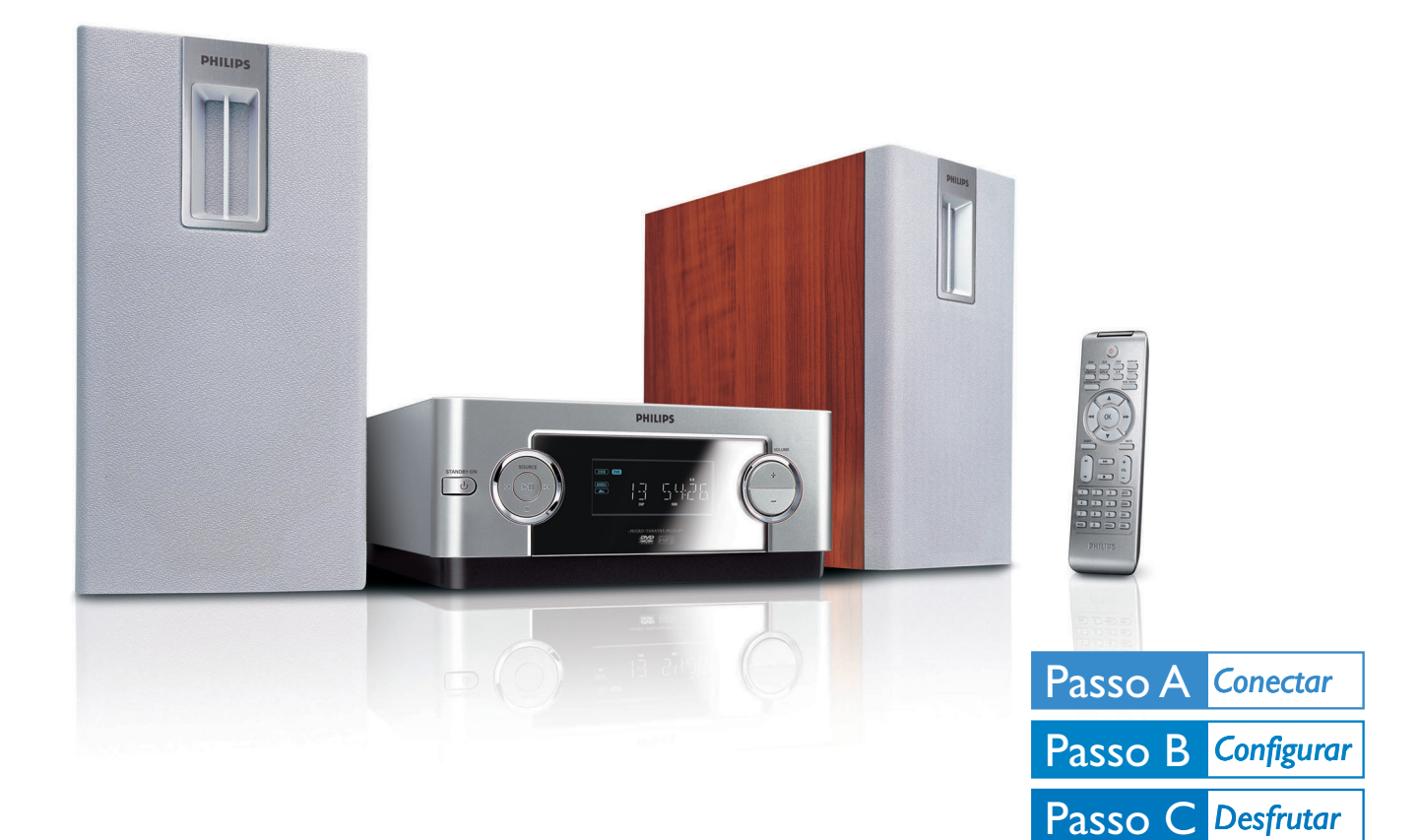

# *O que há na Caixa?*

Você deverá encontrar estes itens uma vez aberta a caixa.

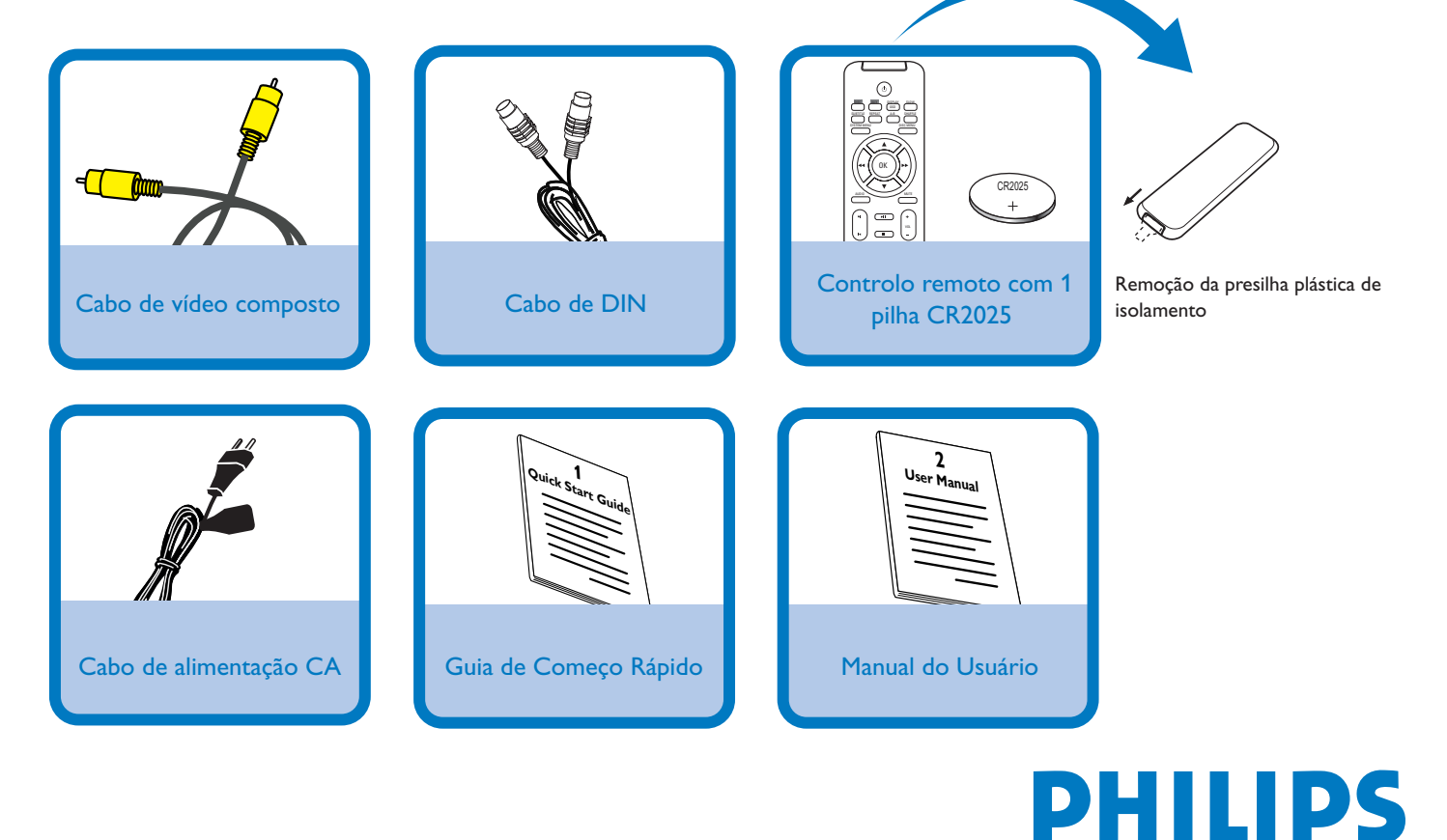

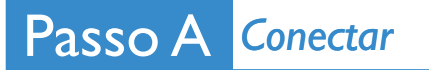

#### *Importante!*

*– Este ajuste só pode ser acionado depois que o cabo DIN fornecido tiver sido conectado.*

*– Se o seu sistema for equipado com seletor de tensão, ajuste o VOLTAGE SELECTOR [Seletor de tensão no caixa acústica esquerda] conforme a tensão de alimentação elétrica de sua região.*

### *Tips*

*– Consulte o Manual do Utilizador para ver outras opções de ligação do televisor. – Para conectar a uma TV com Varrimento Progressivo, reporte-se ao manual do usuário para as conexões adequadas e instalação pormenorizada.*

Conecte os fios de caixa acústica da caixa acústica direita à caixa acústica esquerda.

Conecte a caixa acústica esquerda e o aparelho de DVD usando o cabo DIN fornecido.

Conecte o aparelho de DVD à sua TV usando o cabo de vídeo composto fornecido.

*<sup>4</sup>* AC power cord

Cabo de alimentação CA

Conecte o cabo de alimentação CA à tomada da parede.

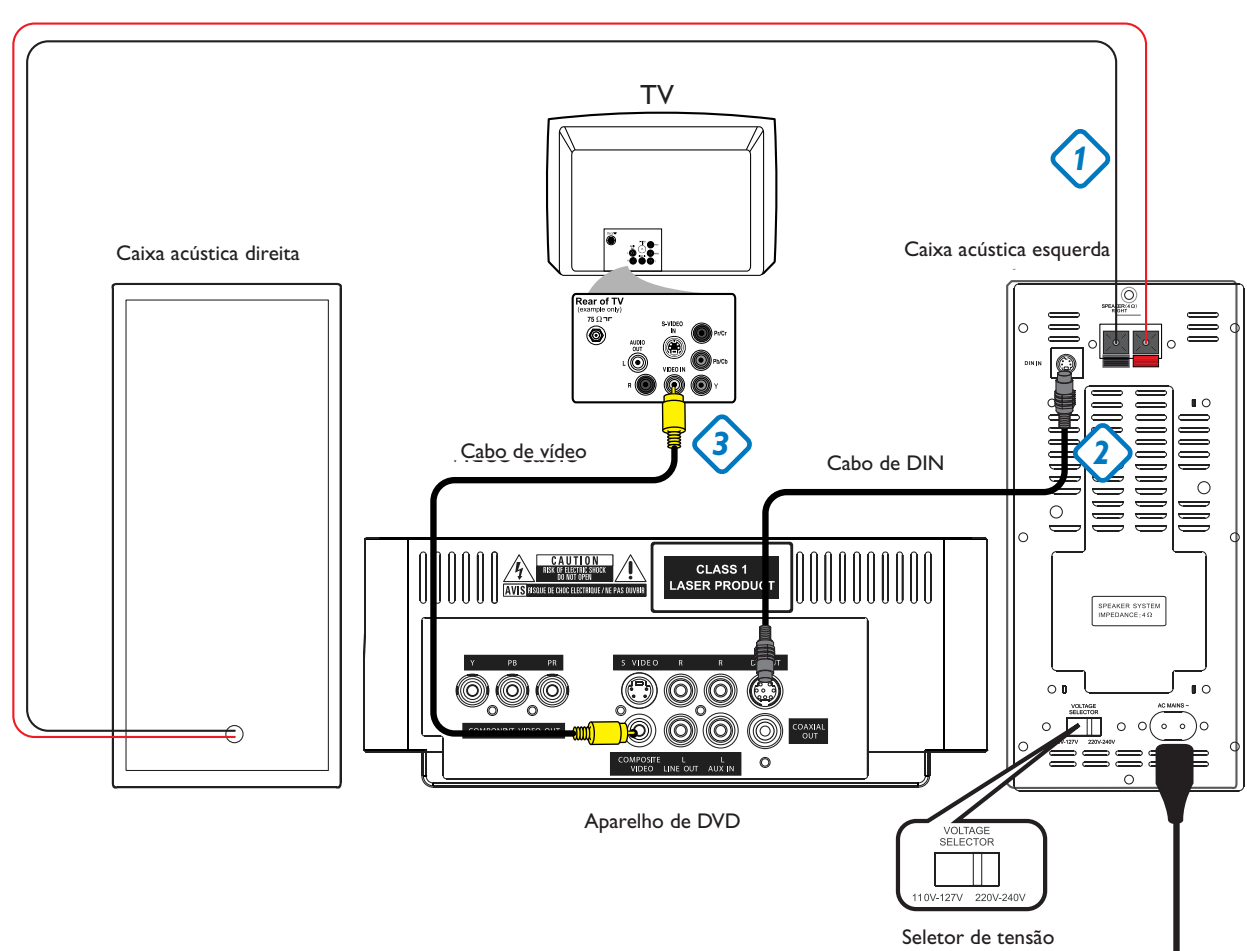

Cabo de caixa acústica<br>

 $\overline{\mathsf{I}}$ 

2

3

 $\overline{4}$ 

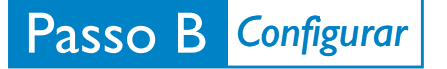

 $\overline{\mathsf{I}}$ 

## *Configurar o televisor*

Pressione **SOURCE** (**DISC** no controle remoto) para selecionar o modo DVD.

Ligue o televisor e defina o canal de vídeo correcto. 2

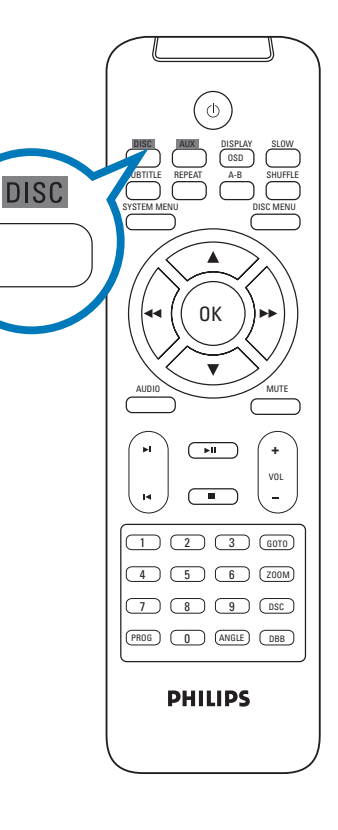

## *Configurar as opções do menu DVD*

#### *IMPORTANTE!*

*Se a função de varrimento progressivo estiver activada mas o televisor ligado não suportar sinais progressivos ou os cabos não estiverem ligados correctamente, consulte o Manual do Usuário para conhecer a configuração adequada do varrimento progressivo, ou desactive a função de varrimento progressivo da seguinte forma:*

*1) Desactive o modo de varrimento progressivo do televisor ou active o modo interligado.*

*2) Desligue o Progressive Scan selecionando "OFF" no menu PROGRESSIVE. Depois pressione SYSTEM MENU no controle remoto para sair do menu do sistema.*

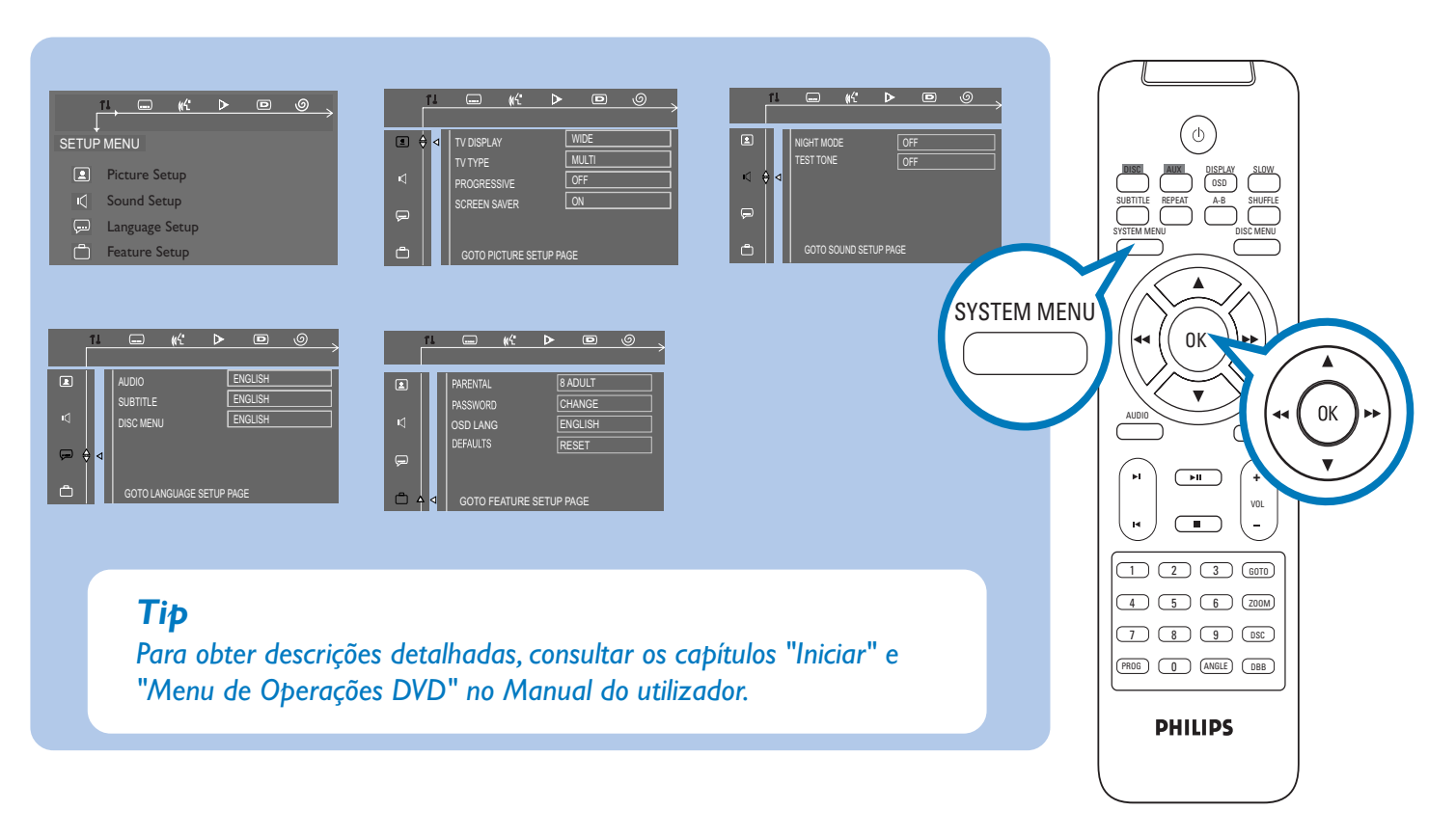

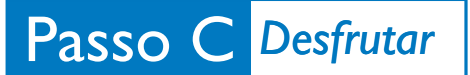

 $\overline{\mathsf{I}}$ 

2

3

4

## *Reproduzir um disco*

Pressione **OPEN /CLOSE** ▲ para abrir o compartimento de discos.

Coloque um disco e, depois, feche o compartimento.

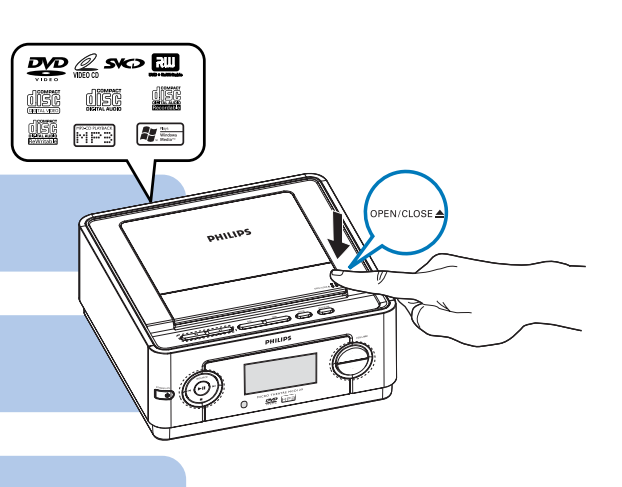

A leitura iniciando-se automaticamente. Caso não seja, pressione **ELI**.

#### Para interromper a leitura, pressione  $\blacksquare$ .

## *Tip*

*As características de leitura detalhadas e funções adicionais são descritas no manual do utilizador fornecido.*

#### *Notas relativas ao controlo remoto:*

*– Em primeiro lugar, seleccione a fonte que pretende controlar, premindo uma das teclas de selecção de fonte existentes no controlo remoto (por exemplo, DISC ou AUX).* – *Depois, seleccione a função pretendida (por exemplo*  $\blacktriangleright$ ,  $\blacktriangleright$  *ou*  $\blacktriangleright$  *).* 

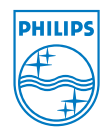

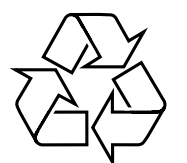

2006 C Koninklijie Philips Electronics N.V. All rights reserved.